## **CHECKLISTE ZUR MITNUTZUNG**

Ihr Weg zur Mitnutzung – einfach erklärt.

Diese Checkliste dient als Übersicht zu den wichtigsten Schritten, die unternommen werden müssen, um einen EfA Online-Dienst aus den Umsetzungsprojekten Bildungsjourney und Berufliche Bildung des Ministeriums für Infrastruktur und Digitales des Landes Sachsen-Anhalt nachzunutzen. Für detaillierte Informationen wird in den verschiedenen Abschnitten auf weitere Dokumente verwiesen.

Kommen Sie bei Fragen gerne auf uns zu: ozg.bildung@sachsen-anhalt.de**Anlegen eines Accounts für den govdigital Marktplatz** Mitnutzendes Land (z.B. OZG-Koordination) <https://www.marktplatz.govdigital.de/> <https://mp.govdigital.de/> **Sichtung vorhandener Informationen auf dem govdigital Marktplatz** Mitnutzendes Land (z.B. OZG-Koordination) ∰ <https://mp.govdigital.de/> **Mitnutzungsinteresse auf dem Marktplatz bekunden**

Mitnutzendes Land (z.B. OZG-Koordination) an das bereitstellende Land auf dem govdigital Marktplatz

<https://mp.govdigital.de/> ∰

**Prüfung des Mitnutzungsinteresses & Unterbreitung eines Angebots**

Sachsen-Anhalt

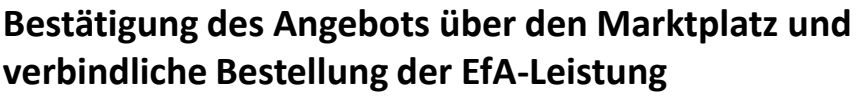

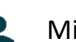

Mitnutzendes Land (z.B. OZG-Koordination)

Die Annahme des Angebots erfolgt ausschließlich digital mit der Bestätigung des Angebots und ist auch ohne Unterschrift gültig.

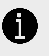

Die nachfolgenden Punkte sind nicht als Abfolge zu verstehen. Für den Anbindungsprozess ist es entscheidend, dass sie von Anfang an parallel umgesetzt werden.

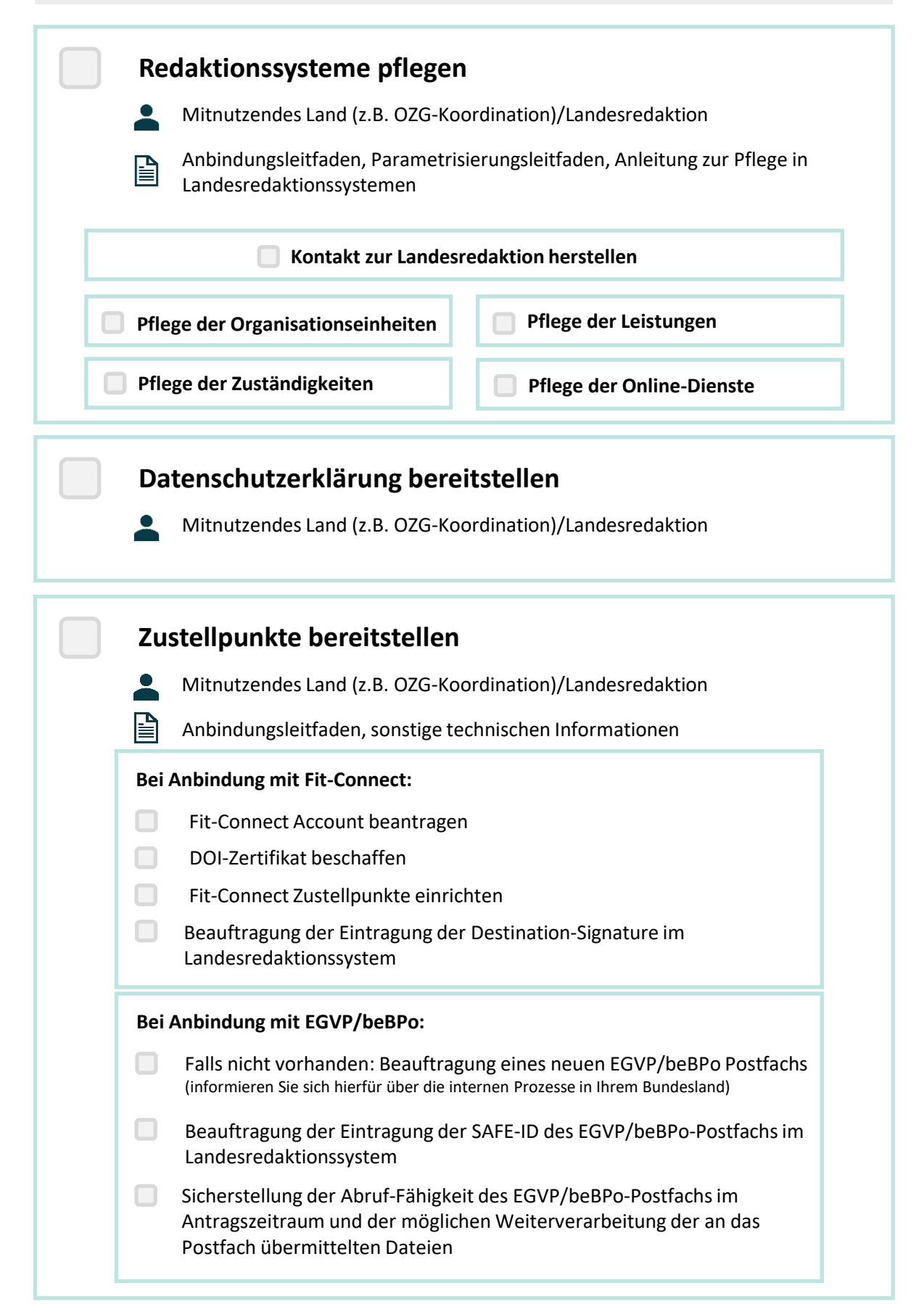

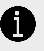

Die nachfolgenden Punkte sind nicht als Abfolge zu verstehen. Für den Anbindungsprozess ist es entscheidend, dass sie von Anfang an parallel umgesetzt werden.

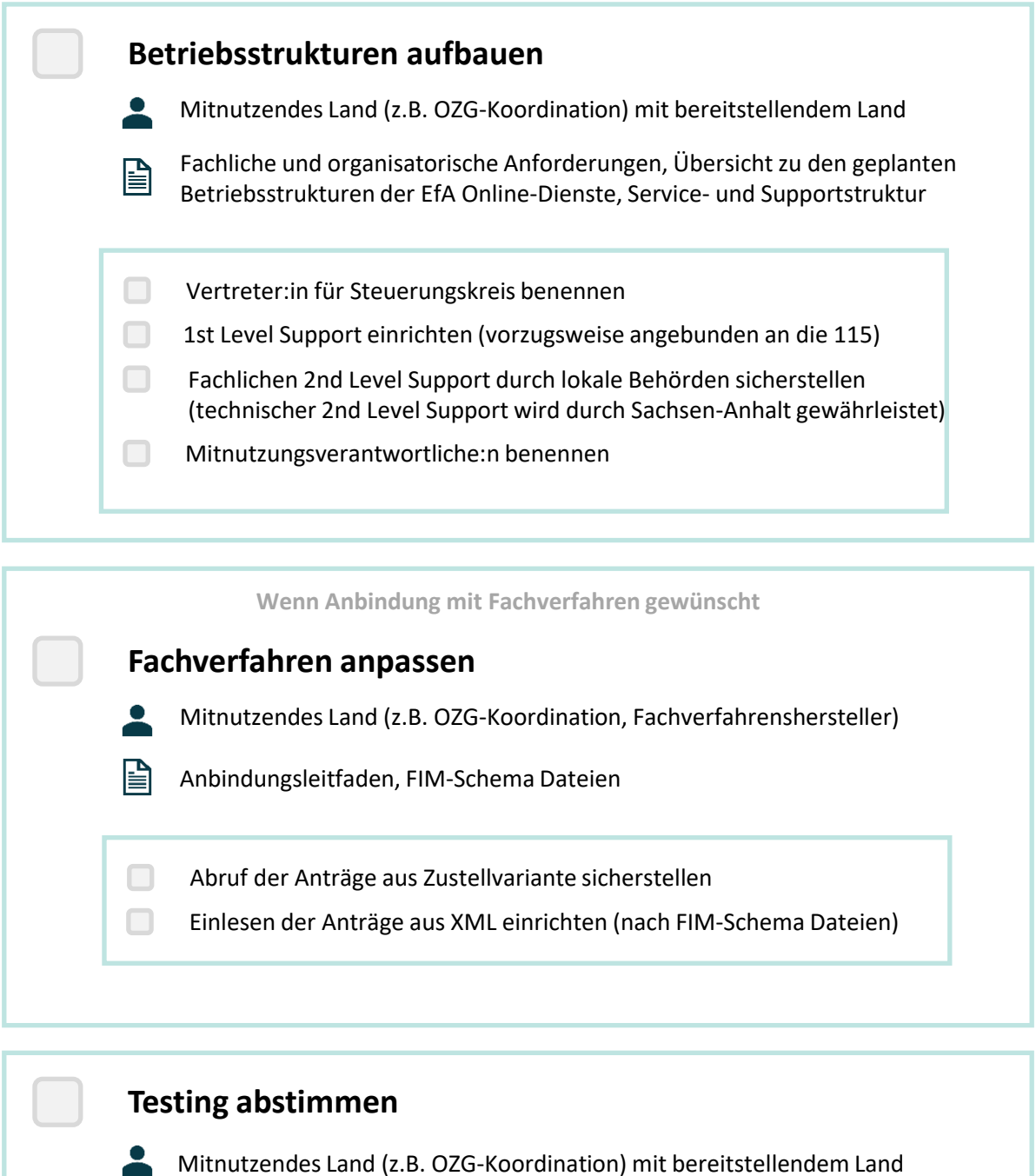

**Fragen? Kontaktieren Sie uns unter ozg.bildung@sachsen-anhalt.de**